# **BUSINESS** ACADEMY RUHR

Akademie für Digital Business

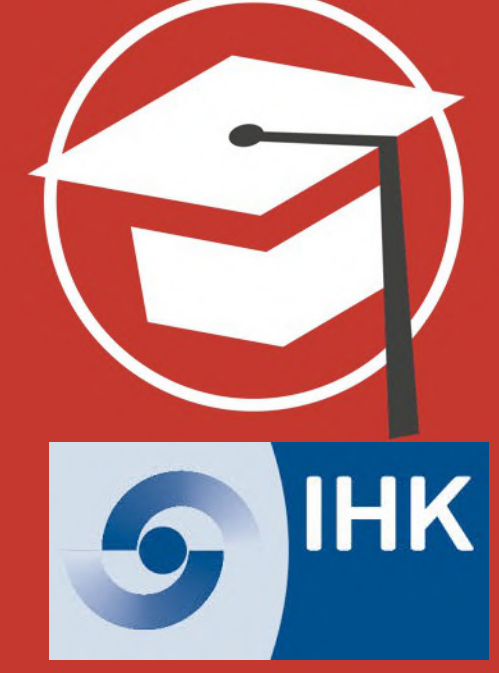

**Social Media Frühstück für Unternehmen**

**Google Werbung (Ads) in 10 Schritten**

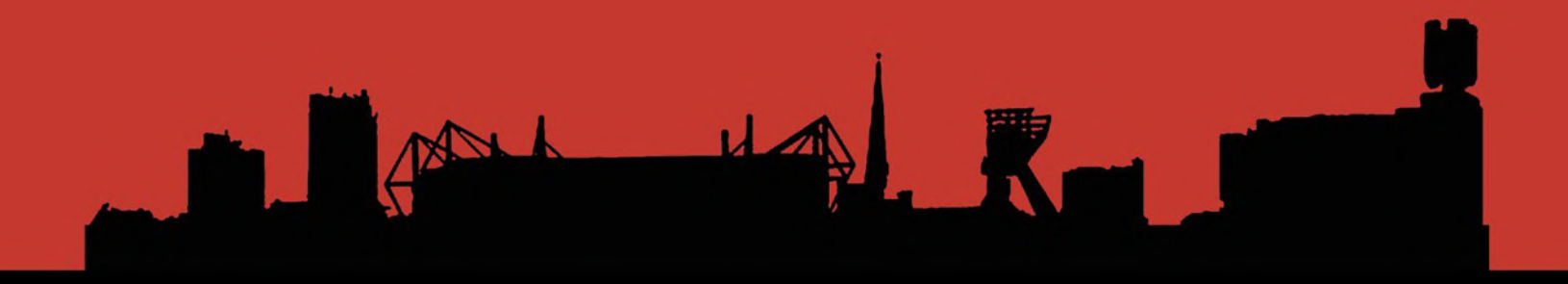

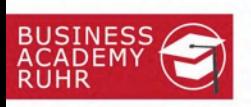

Vorstellung meiner Person

# **Holger Rohde**

*Geschäftsführung (CFO) BAR* 

*Social Media Manager (IHK)*

*Kaufmann/Wirtschaftsdozent*

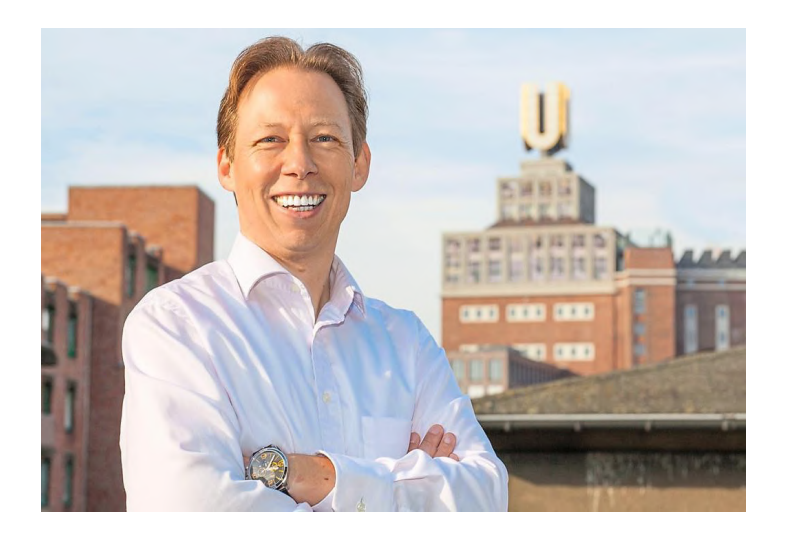

Bildquelle: eigenes Bildmaterial

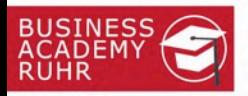

# Akademie für Digitalisierung

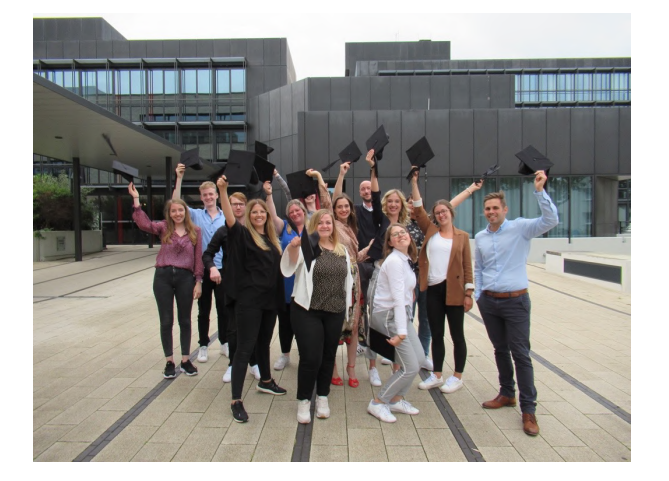

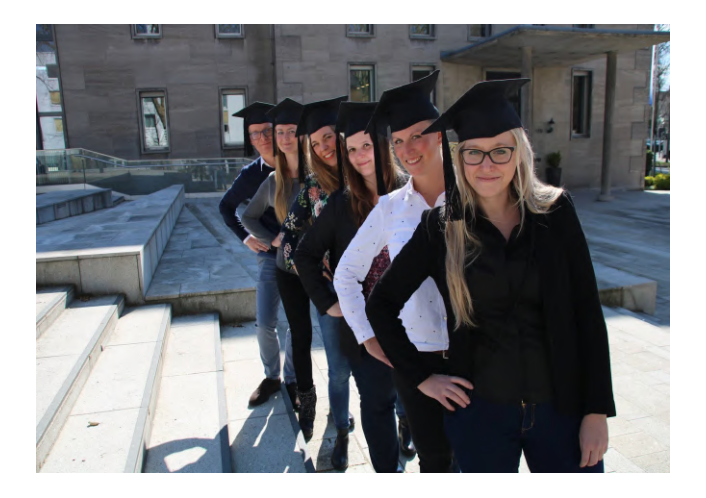

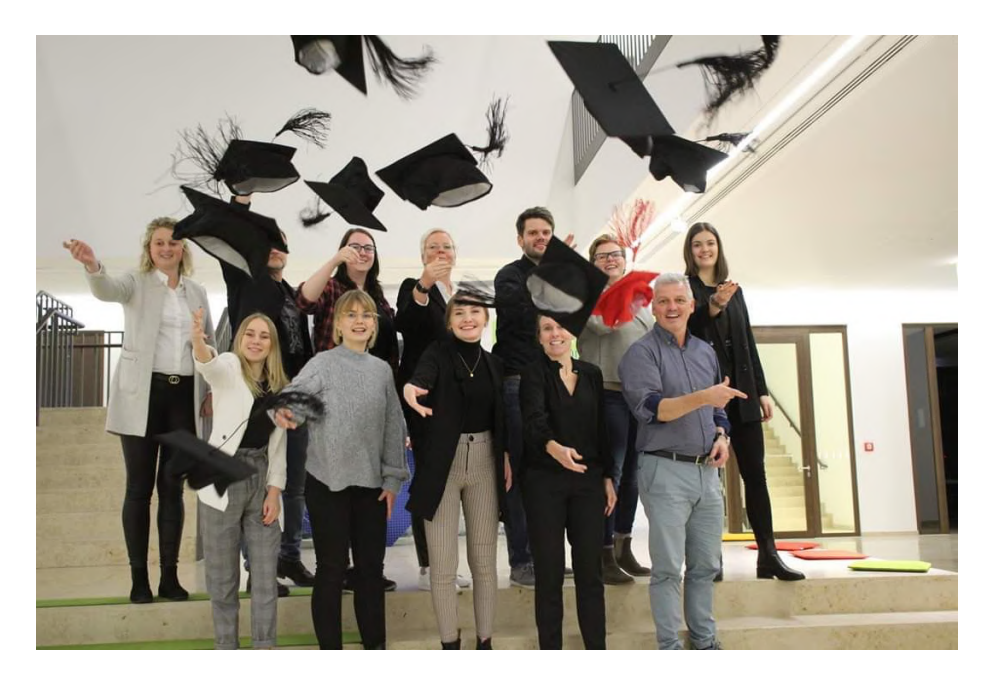

3

pou

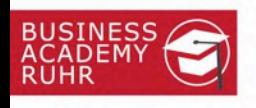

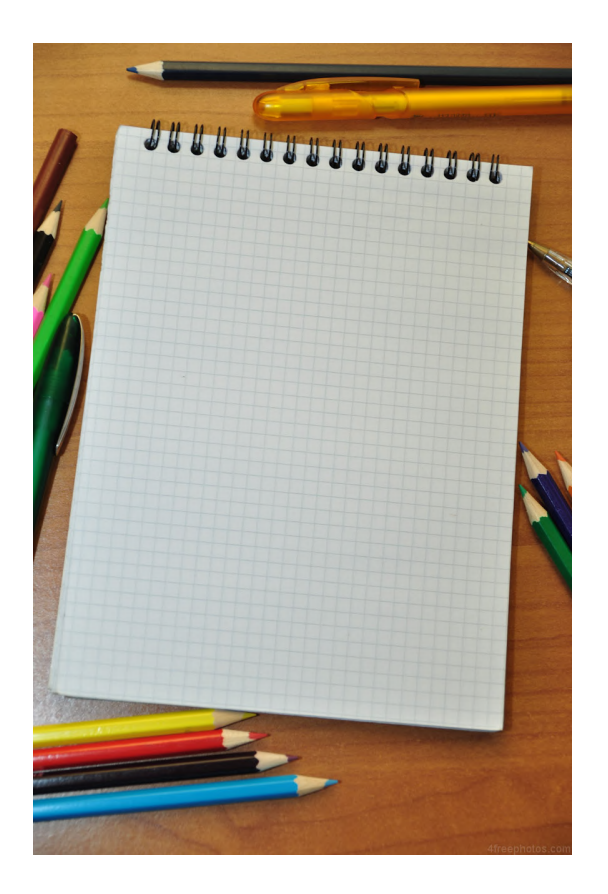

# **Diese Präsentation stellen wir auf der Social Media Frühstück Seite zur Verfügung: [https://www.ihk.de/bochum/hauptnavigation/br](https://www.ihk.de/bochum/hauptnavigation/branchenbetreuung/handel/aktuelles-termine/social-media-fr-5688882)**

**[anchenbetreuung/handel/aktuelles](https://www.ihk.de/bochum/hauptnavigation/branchenbetreuung/handel/aktuelles-termine/social-media-fr-5688882)[termine/social-media-fr-5688882](https://www.ihk.de/bochum/hauptnavigation/branchenbetreuung/handel/aktuelles-termine/social-media-fr-5688882)**

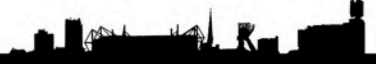

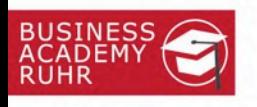

### Ein Wunsch von Teilnehmenden @

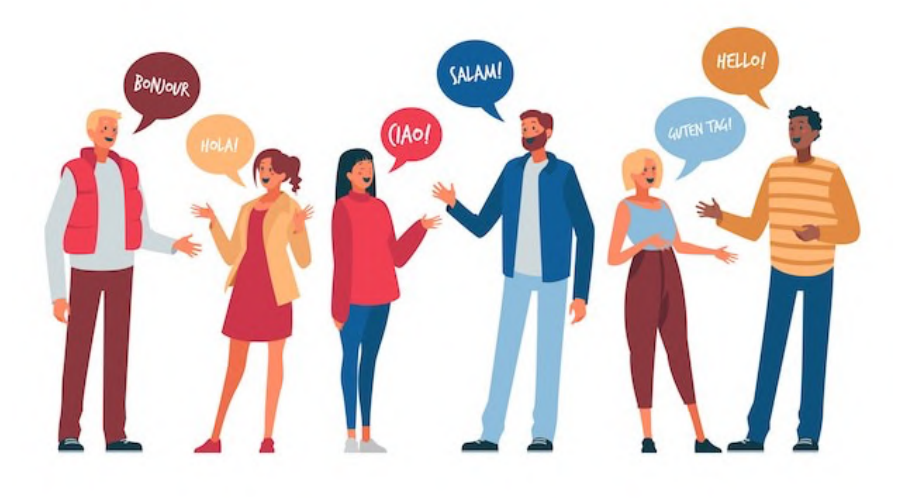

# **Kurze Vorstellung in 60 Sekunden. Für alle**  $\odot$

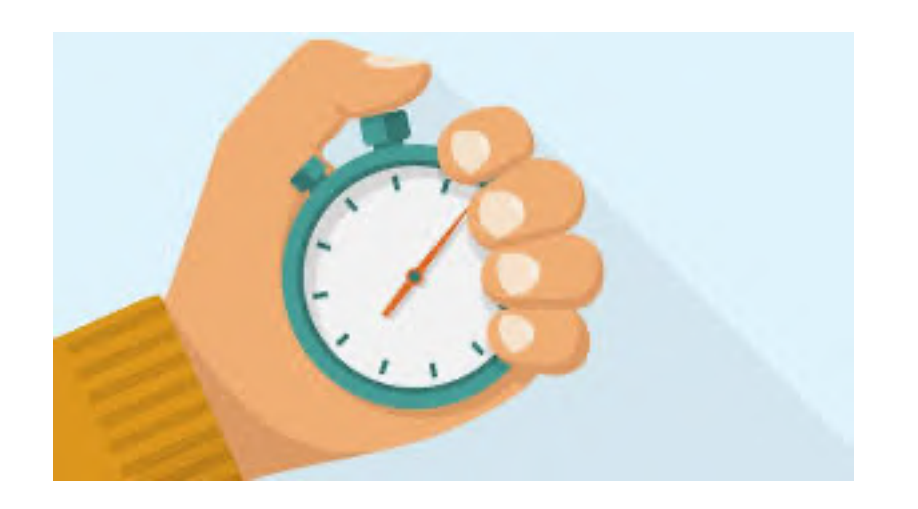

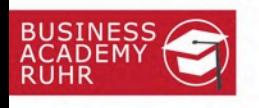

### Werbeanzeigen auf Social Media

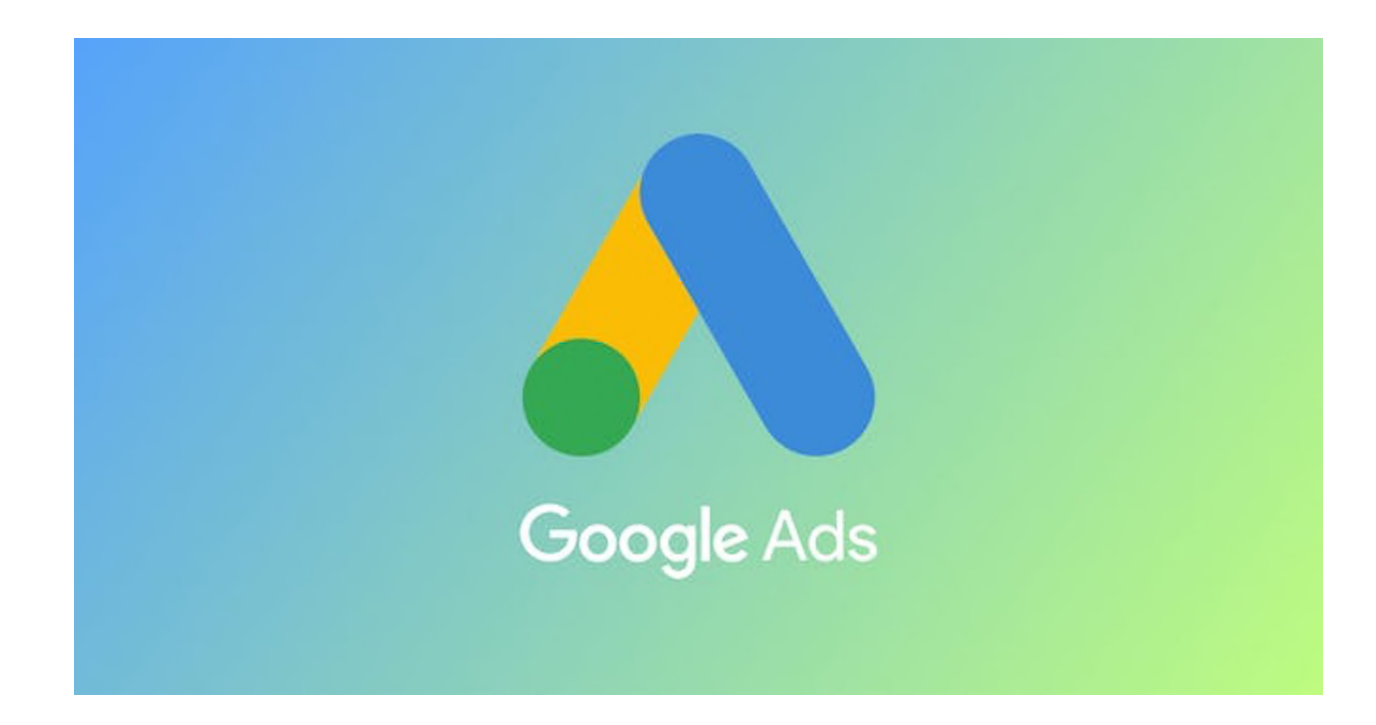

#### **Mit Ads gezielt neue Zielgruppen erreichen**

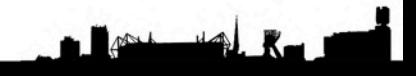

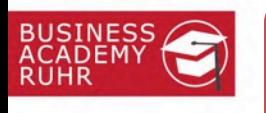

Google-Ads einrichten...

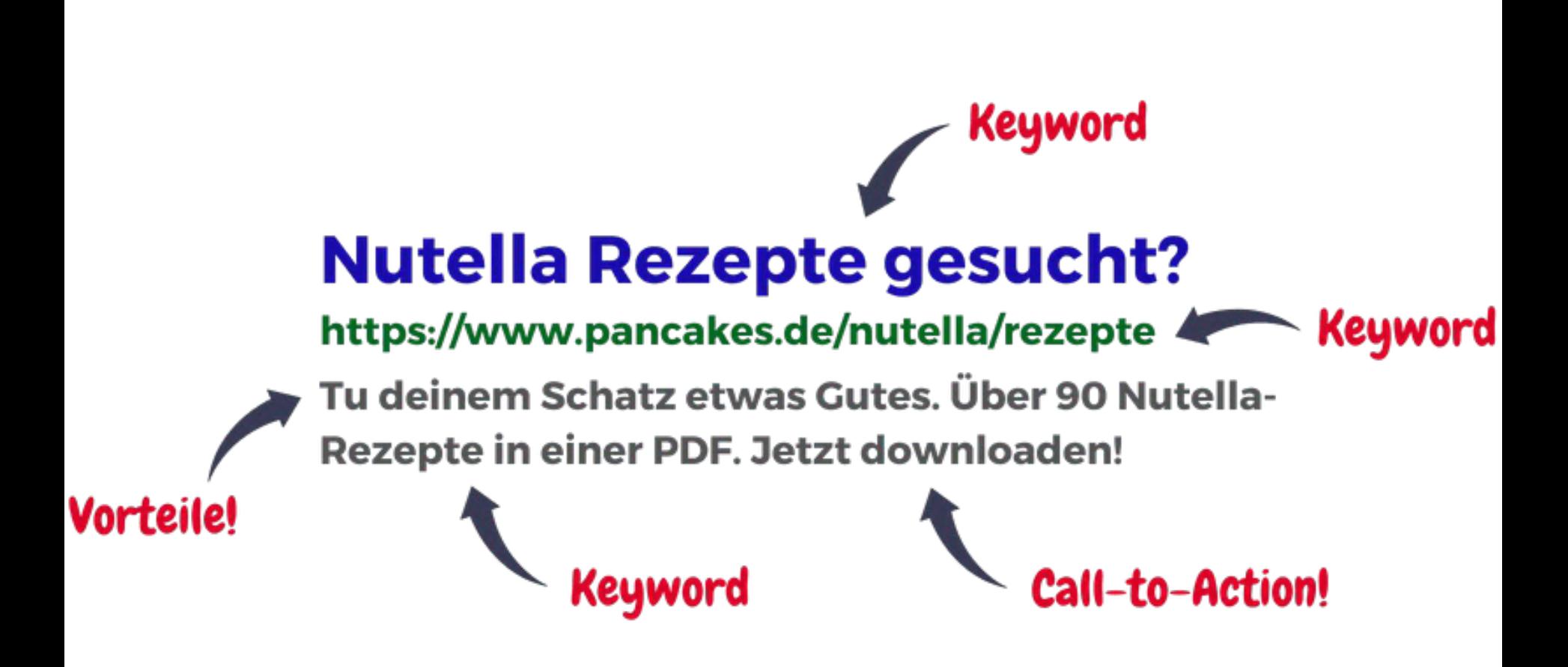

So einfach lässt sich eine Werbeanzeige zu gestalten  $\odot$ 

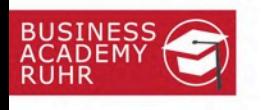

### …bringt direkt mehr Sichtbarkeit

Wöchentliche Leistungsübersicht

### Glückwunsch zu einer sehr erfolgreichen Woche mit **Google Ads**

Mit der wöchentlichen Leistungsübersicht behalten Sie Ihre Ergebnisse gut im Blick und profitieren von Optimierungschancen. Sie erfahren, was es Neues gibt und wie Ihre Kampagnen abschneiden.

5.180 Anzeigenaufrufe +1,26% in der letzten Woche Ergebnisse für 686 **Ihr Konto** Websiteaufrufe +1,55% in der letzten Woche 08/13-08/19 48 **Aktion über Anzeigen** +2,44% in der letzten Woche

Das Unternehmen wird schneller und besser gefunden

 $44.8$ 

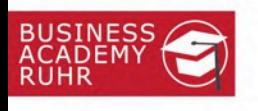

•**Keywords**: Lösen die Anzeige aus

•**Gebot**: Maximaler Betrag, wenn jemand auf die Anzeige klickt.

•**Anzeigenrang**: Eine grafische Darstellung zeigt die Position der Anzeige relativ zu anderen an.

•**CPC (Cost-per-Click)**: Der tatsächliche Betrag, der berechnet wird, wenn jemand auf eine Anzeige klickt.

•**Conversion**: Eine Conversion findet statt, wenn jemand auf eine Anzeige klickt und danach noch eine wichtige Aktion durchgeführt, z.B. einen Anruf oder einen Kauf hat, etwa einen Kauf, Anruf oder die Anmeldung zu einem Newsletter.

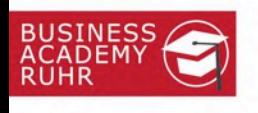

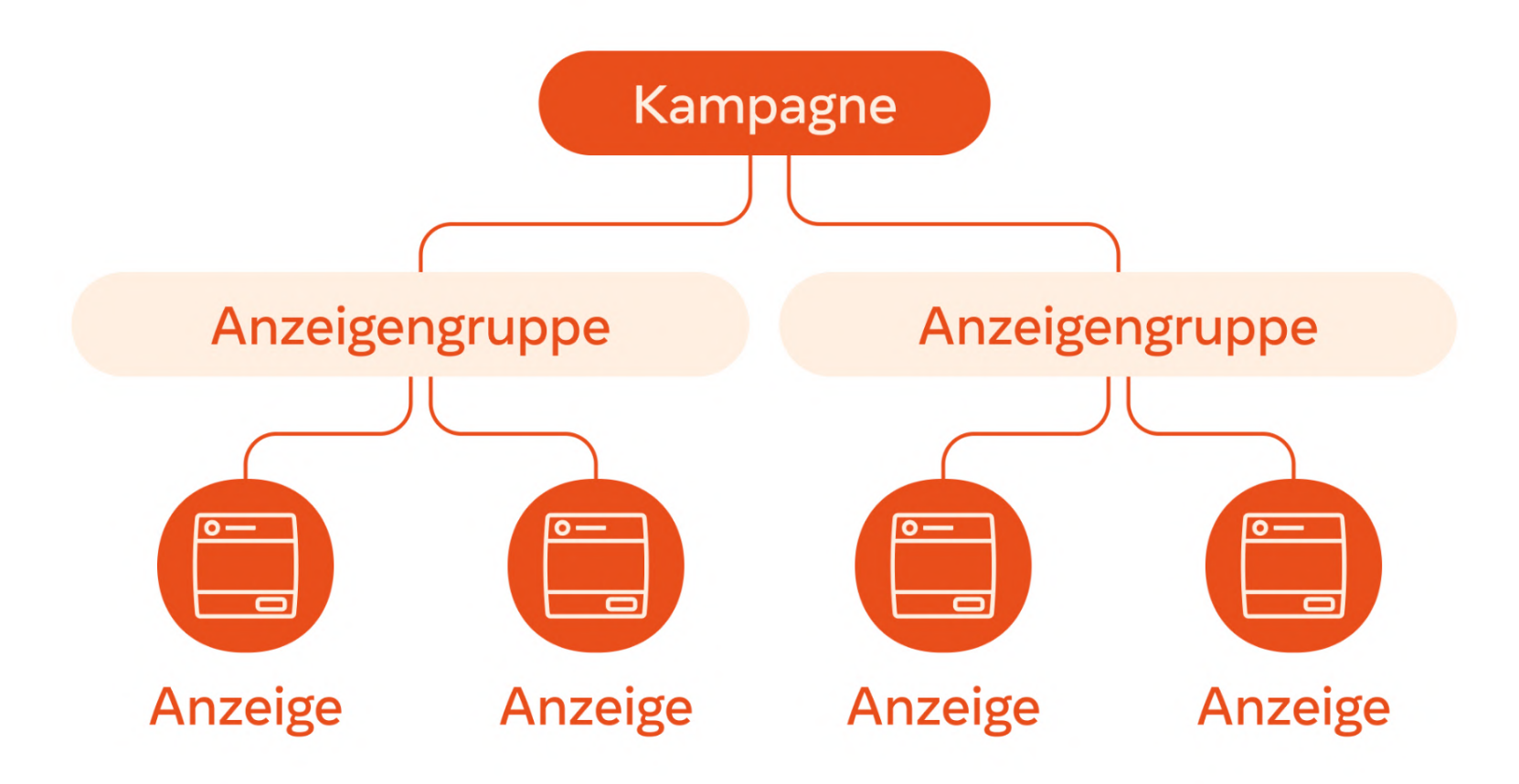

Jede Werbeanzeige beginnt mit einer Kampagne, diese kann aus mehreren Anzeigengruppen bestehen, die wiederum mehre Anzeigen verwalten können

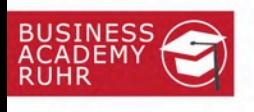

Profilstärke

べ

Leistung

 $\mathbf{z}$ 

Sieht gut aus!

 $\boldsymbol{\mathcal{N}}$ 

Werben

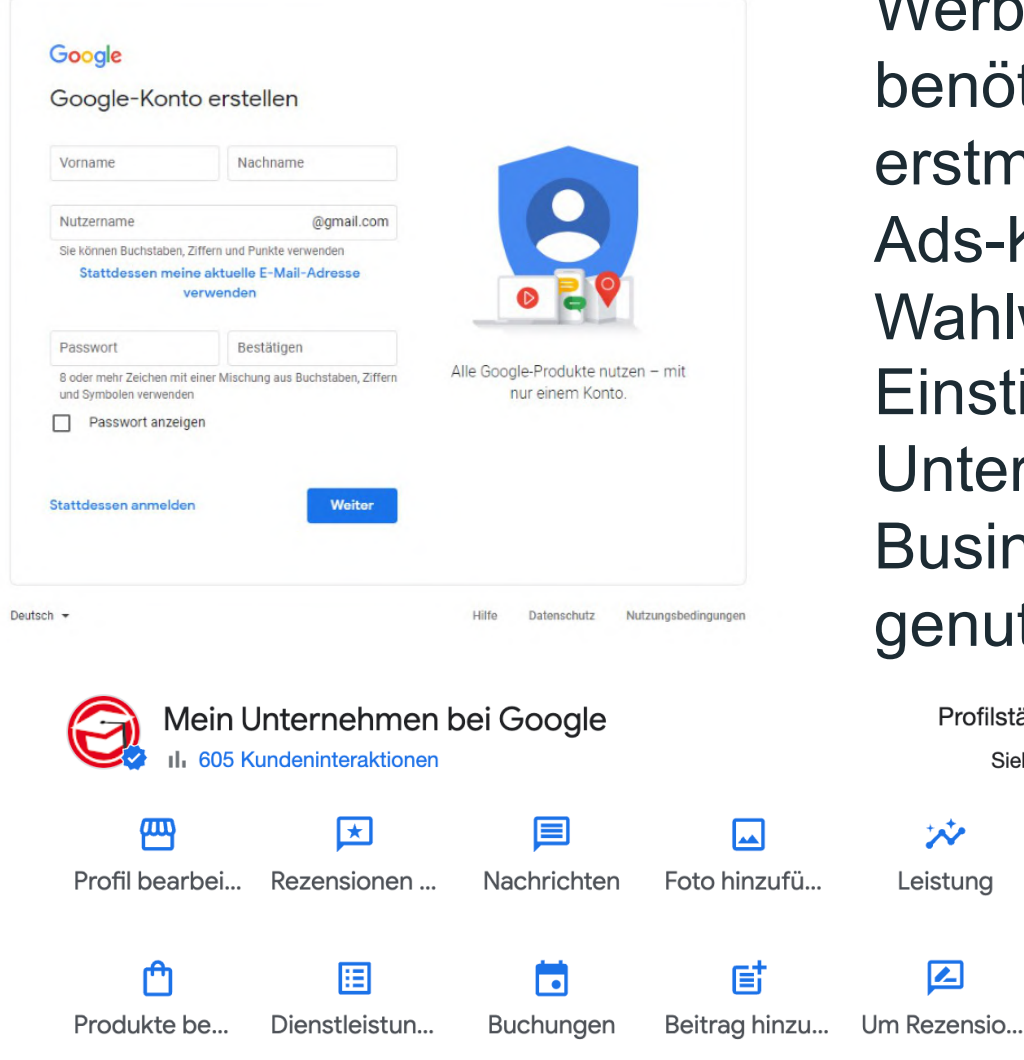

Werbetreibende Personen benötigen ein Google-Konto zur erstmaligen Anmeldung für das Ads-Konto. Wahlweise kann auch der Einstieg über das Unternehmensprofil (früher Business-Manager) von Google genutzt werden.

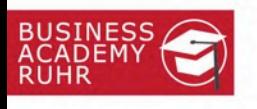

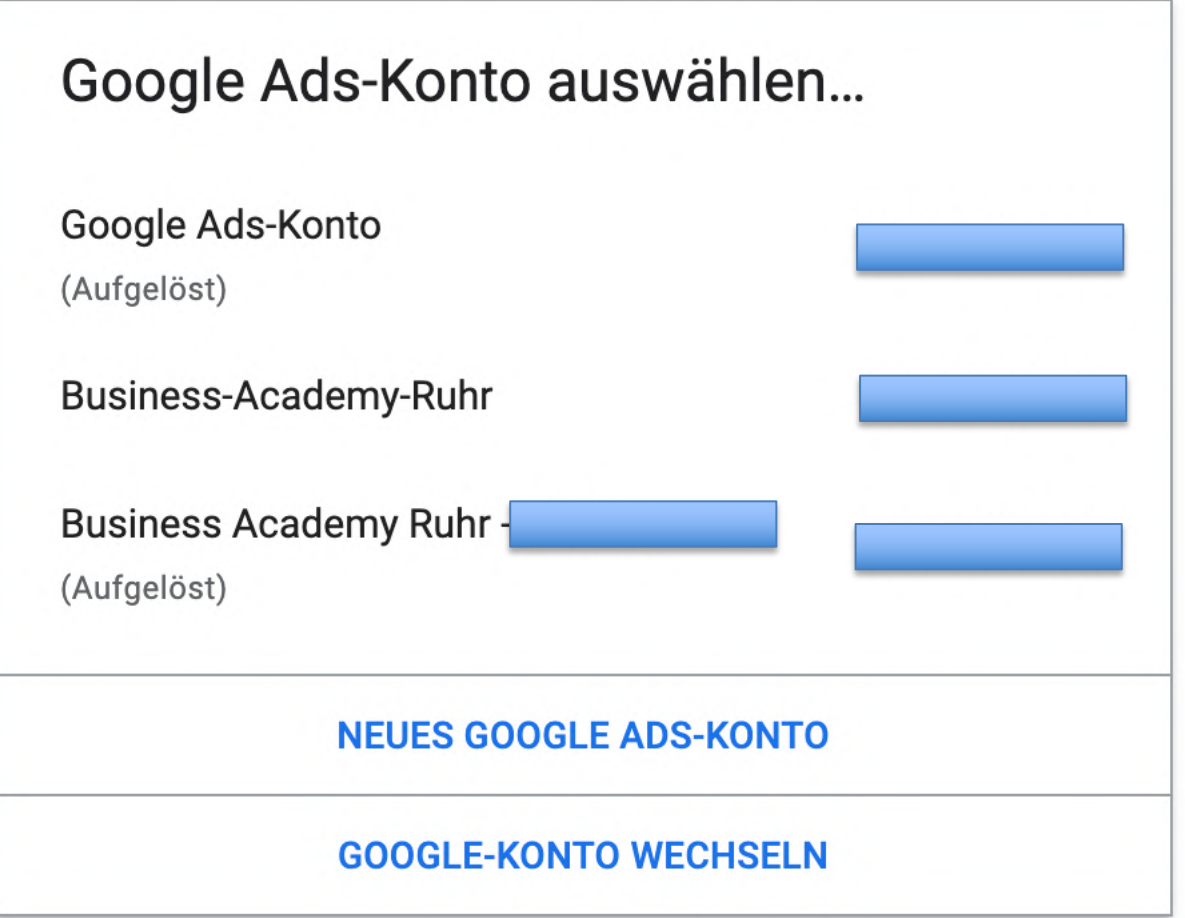

<https://ads.google.com/>

 $R$ 

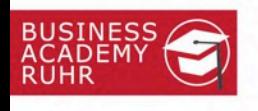

#### **NEUES GOOGLE ADS-KONTO**

#### **GOOGLE-KONTO WECHSELN**

Zunächst ein neues Ads-Konto erstellen oder in ein vorhandenes wechseln

 $M + 4$ 

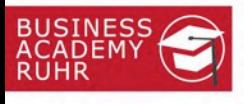

### 2. Schritt: Unternehmensdaten anlegen

#### Informationen ergänzen, um die Kampagneneinrichtung zu beschleunigen

So kann Google bessere Anzeigentitel- und Textzeilenvorschläge für Kampagnen machen

#### Wie lautet der Name Ihres Unternehmens?

- Geben Sie den Namen Ihres Unternehmens ein (optional)
- **Business Academy Ruhr GmbH**

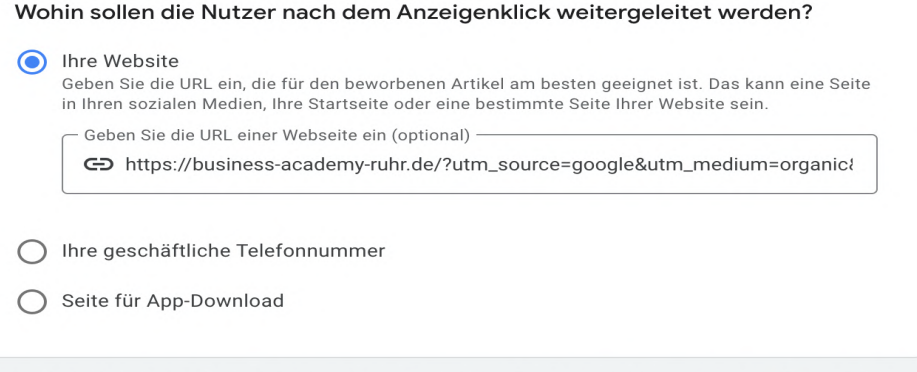

Die Angaben in den vorausgefüllten Feldern stammen aus Ihrem Google Unternehmensprofil, aus Google Maps und aus öffentlichen Quellen. Ihre Informationen bei Google können Sie jederzeit aktualisieren. Weitere Informationen zu Ihrem Unternehmensprofil

Weiter

 $H$ 

Konto ohne Kampagne erstellen

Hier die Daten zum Unternehmen und ein Zahlungsmittel eingeben

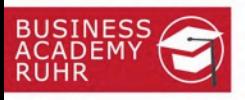

Verknüpfe

Verknüpfe

**Bearbeite** 

#### Konten verknüpfen und so Kampagnen schneller einrichten

Zeit sparen beim Erstellen von Anzeigentiteln und Textzeilen für Kampagnen

#### Verknüpfte Konten

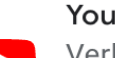

YouTube-Kanal Verknüpfen Sie Ihren Kanal Holger Rohde, um zu sehen, wie Nutzer mit Ihren Videoanzeigen und Ihrem YouTube-Kanal interagieren

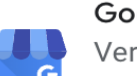

#### Google Unternehmensprofil

Verknüpfen Sie das Konto holgerrohde@gmail.com (3 Standorte), um Ihr Unternehmen in der Google Suche und auf Google Maps zu präsentieren. Sie können auch Standorte aus anderen Quellen verknüpfen.

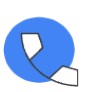

#### Telefonnummer

Verwenden Sie DE, 0231 70088830, damit Nutzer direkt über Ihre Anzeigen bei Ihnen anrufen können

Diese Informationen stammen aus Ihrem Google-Konto und können entfernt oder bearbeitet werden, nachdem die Kampagne erstellt wurde. Weitere Informationen zu verknüpften Konten

Mögliche andere Google-Dienste wie Unternehmensprofile oder ein Youtube-Kanal können direkt verknüpft werden

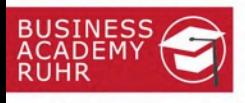

#### Was ist das Zielvorhaben dieser Kampagne?

Wählen Sie die relevantesten Conversions für Ihre Kampagne aus. Weitere Informationen zu **Conversion-Zielvorhaben** 

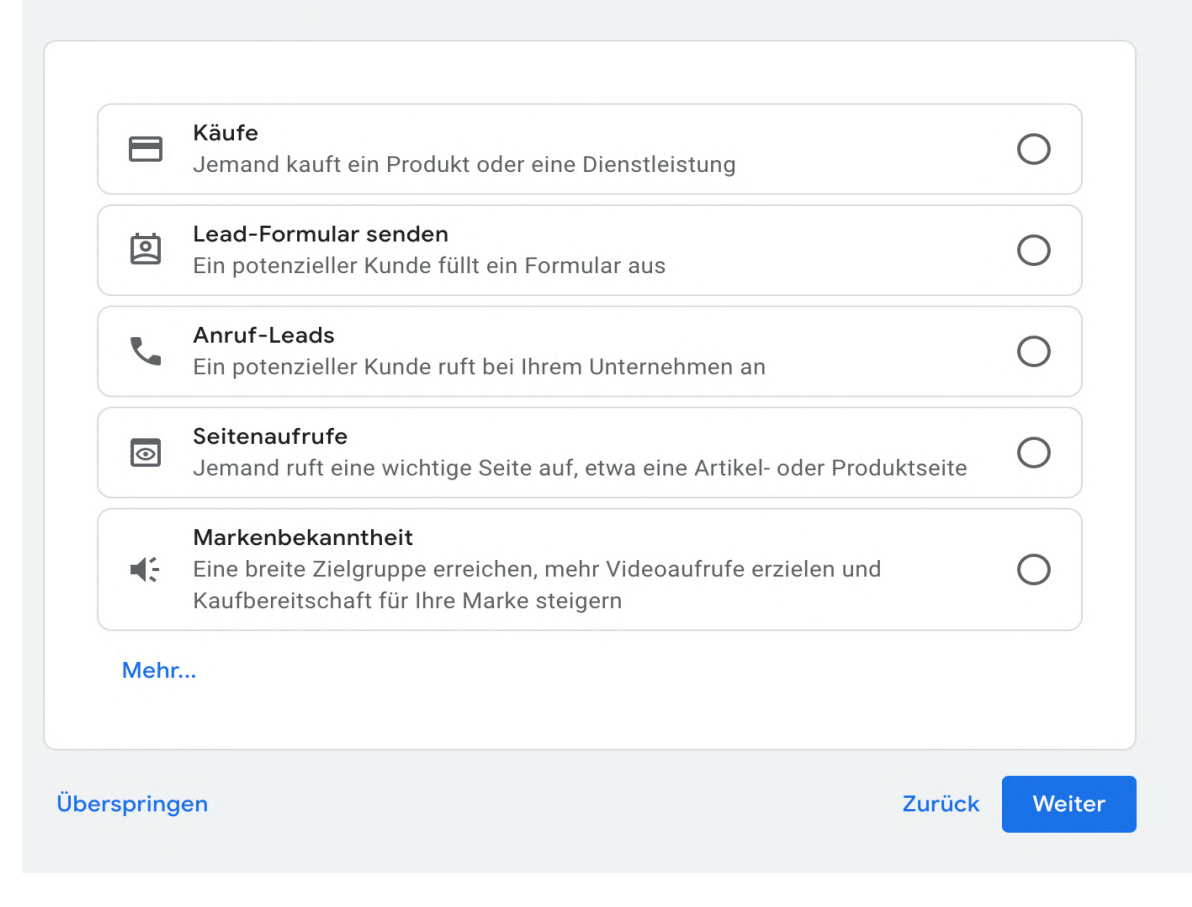

Mögliche Kampagnen-Ziele auswählen, dies kann je nach Kampagne verschieden sein.

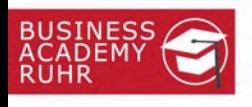

#### Wählen Sie einen Kampagnentyp aus

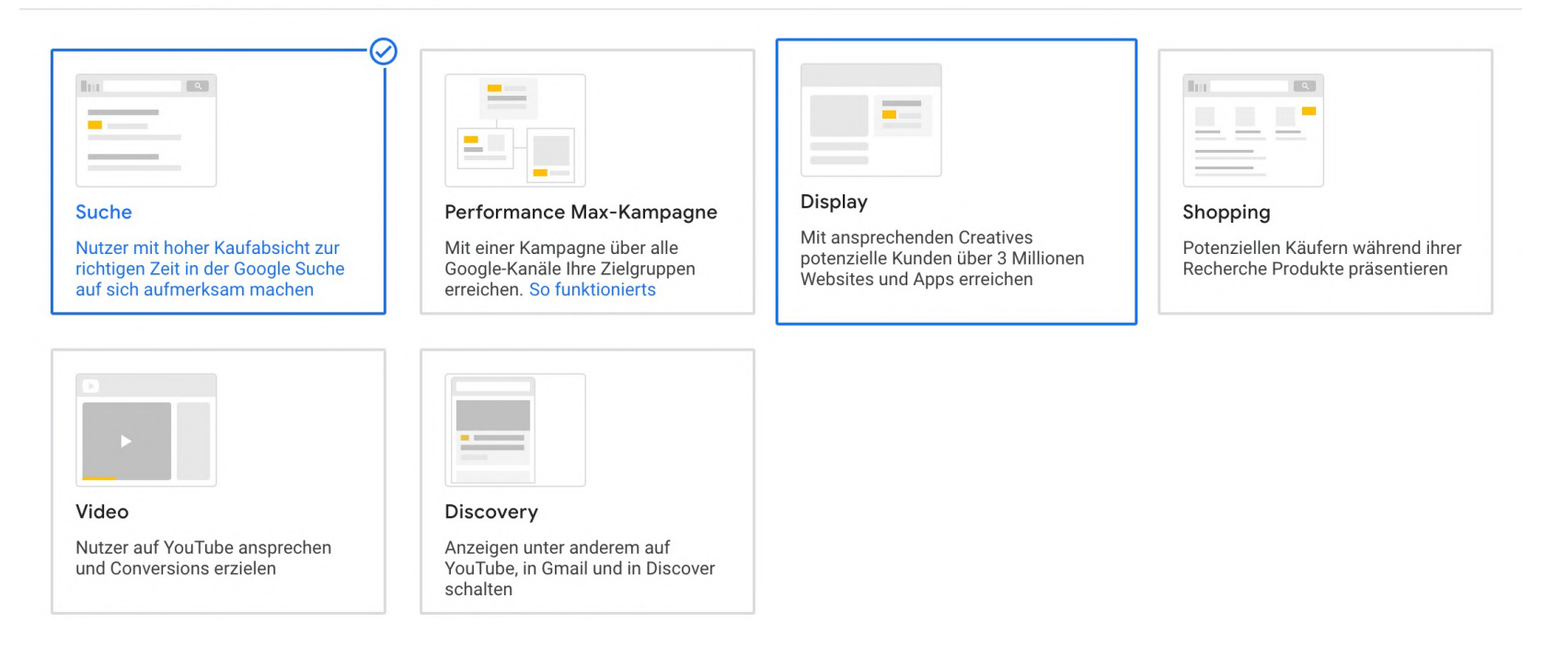

Einen Kampagnentyp gemäß dem Ziel auswählen

 $\mathbb{R}$ 

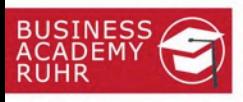

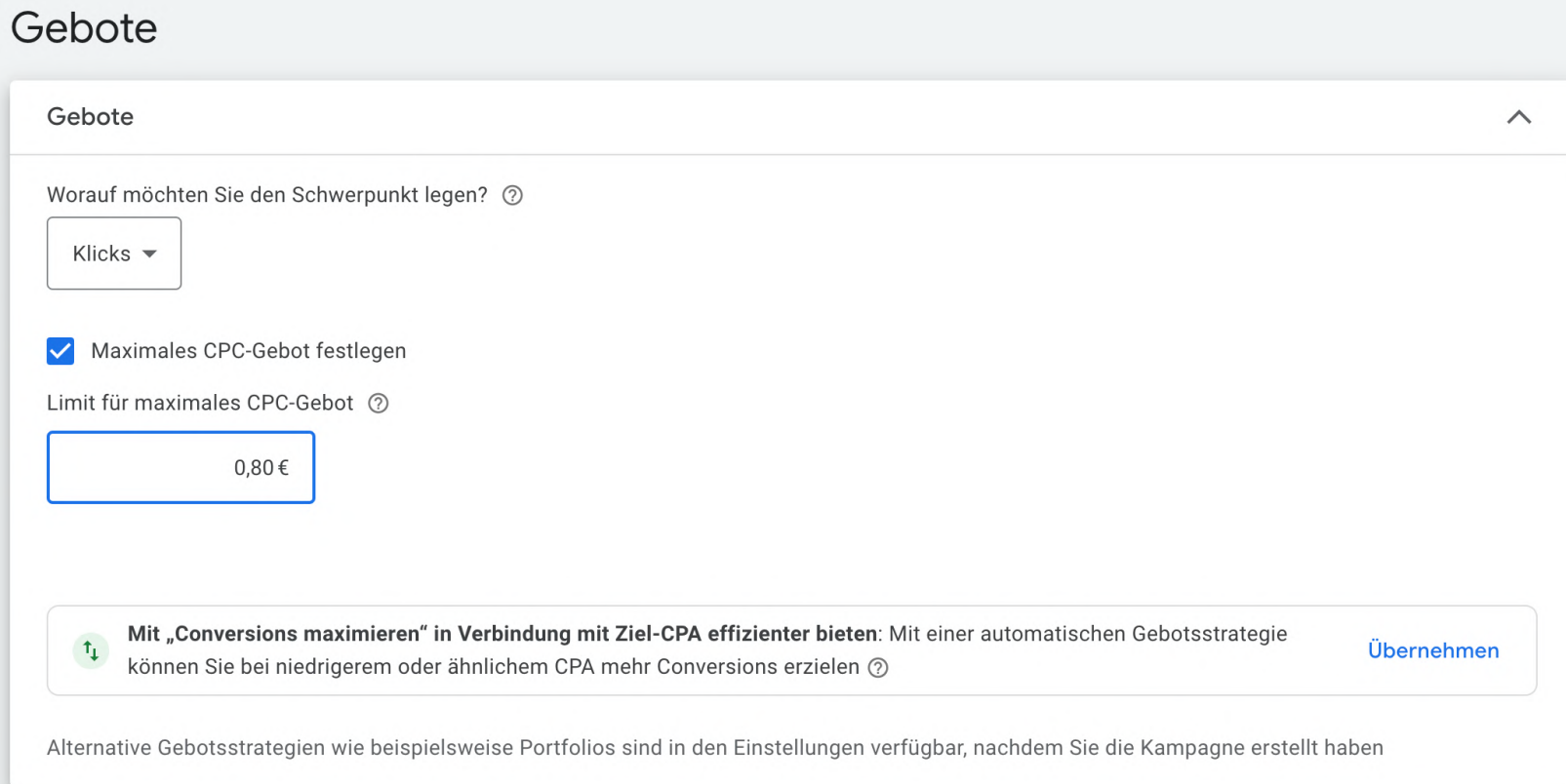

Ein Gebot für den Klickpreis eingeben oder den Schwerpunkt anpassen, z.B. auf Conversion

 $P$ 

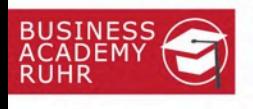

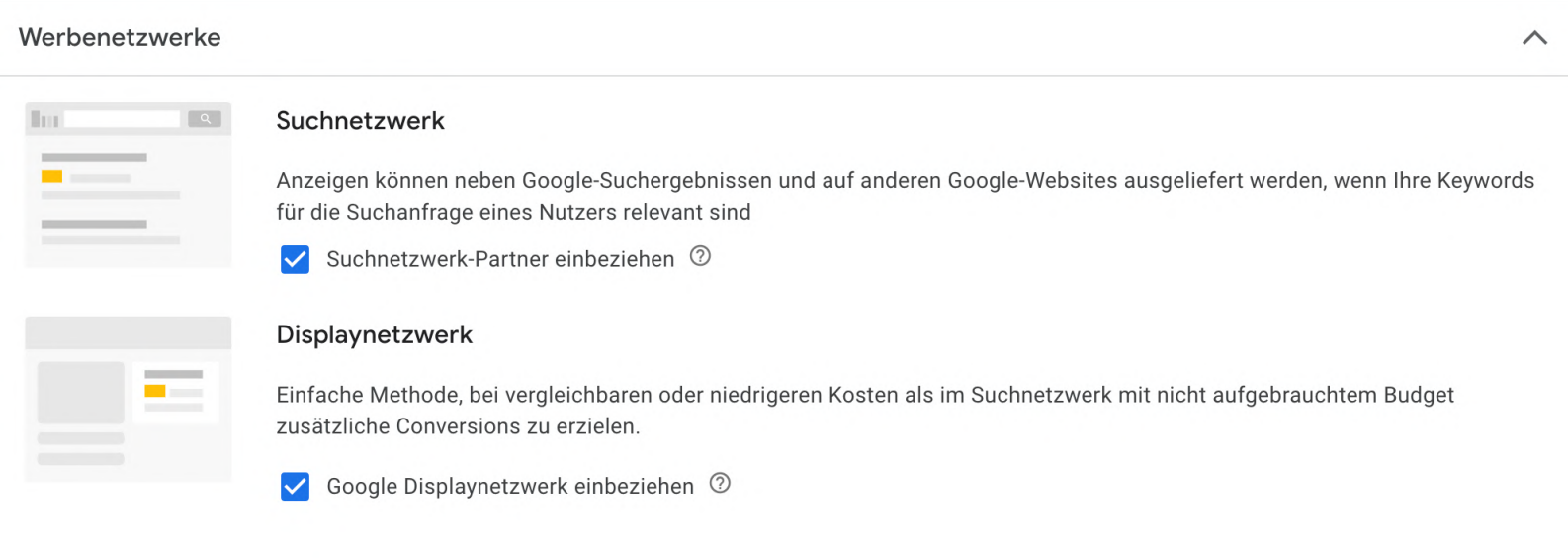

Weitere Werbenetzwerke von Google außerhalb der aktiven Suche können optional ausgewählt werden

part up R.

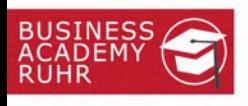

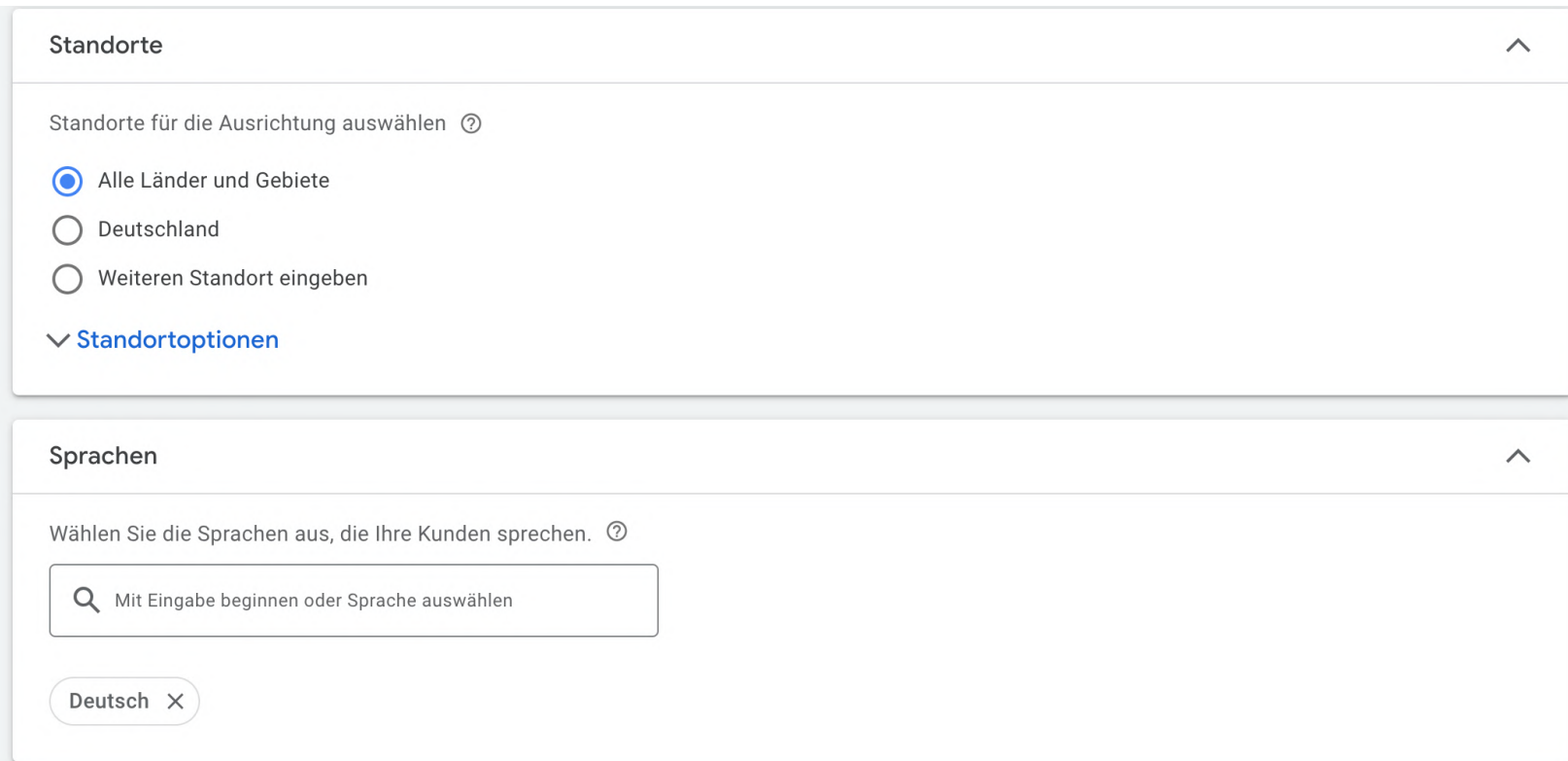

#### Regionale Standorte und Sprachen festlegen

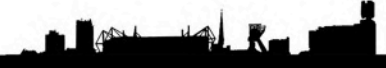

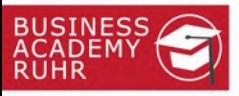

而

 $\wedge$ 

Post use R

#### Anzeigengruppe 1

#### Keywords

#### Keyword-Vorschläge abrufen (optional)

Mit Google Ads können Sie Keywords finden. Dazu wird eine Webseite gescannt oder ermittelt, was für ähnliche Produkte oder Dienstleistungen gut funktioniert.

C→ https://www.ihk.de/bochum/hauptnavigation/branchenbetreuung/handel/aktuelles-termin

룹 Zu bewerbende Produkte oder Dienstleistungen eingeben

#### Keyword-Vorschläge aktualisieren

#### Keywords eingeben

Keywords sind Wörter oder Wortgruppen, die verwendet werden, um Ihre Anzeigen gezielt auszuliefern, wenn Nutzer nach damit übereinstimmenden Begriffen suchen

social media für unternehmen social media medien social media unternehmen media social marketing auf social media medien social media media unternehmen unternehmen social media social media ist social media marketing unternehmen content für social media social media kanäle social media und unternehmen marketing en social media markating likar analal madia

Mit Keyword-Optionen legen Sie fest, bei welchen Suchanfragen Ihre Anzeigen ausgeliefert werden Keyword = weitgehend passend "Keyword" = passende Wortgruppe [Keyword] = genau passend Weitere Informationen

> Mögliche Keywords abrufen oder manuell via Keywordplaner eintragen oder übernehmen

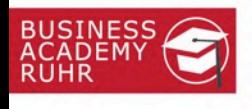

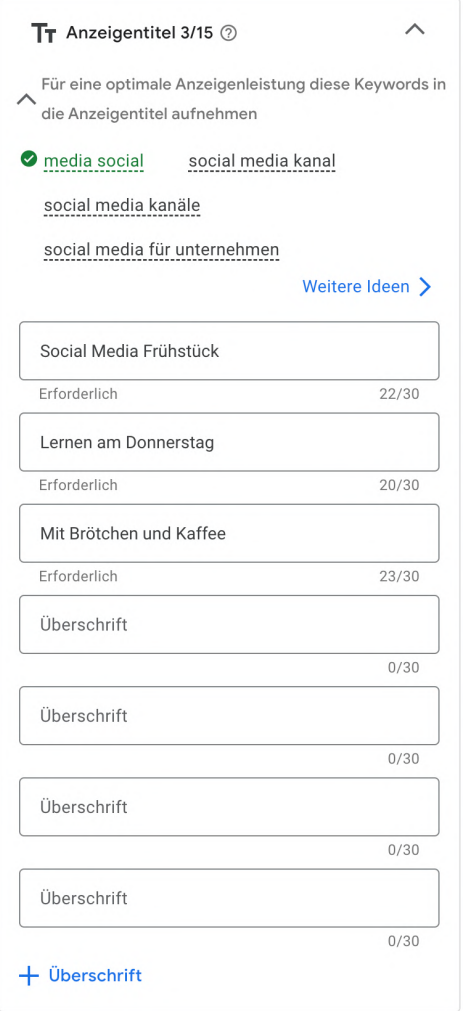

Anzeige planen und gestalten, dabei die Texte in Varianten nutzen um den Erfolg zu maximieren

 $R$ 

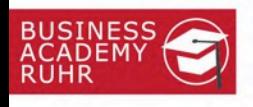

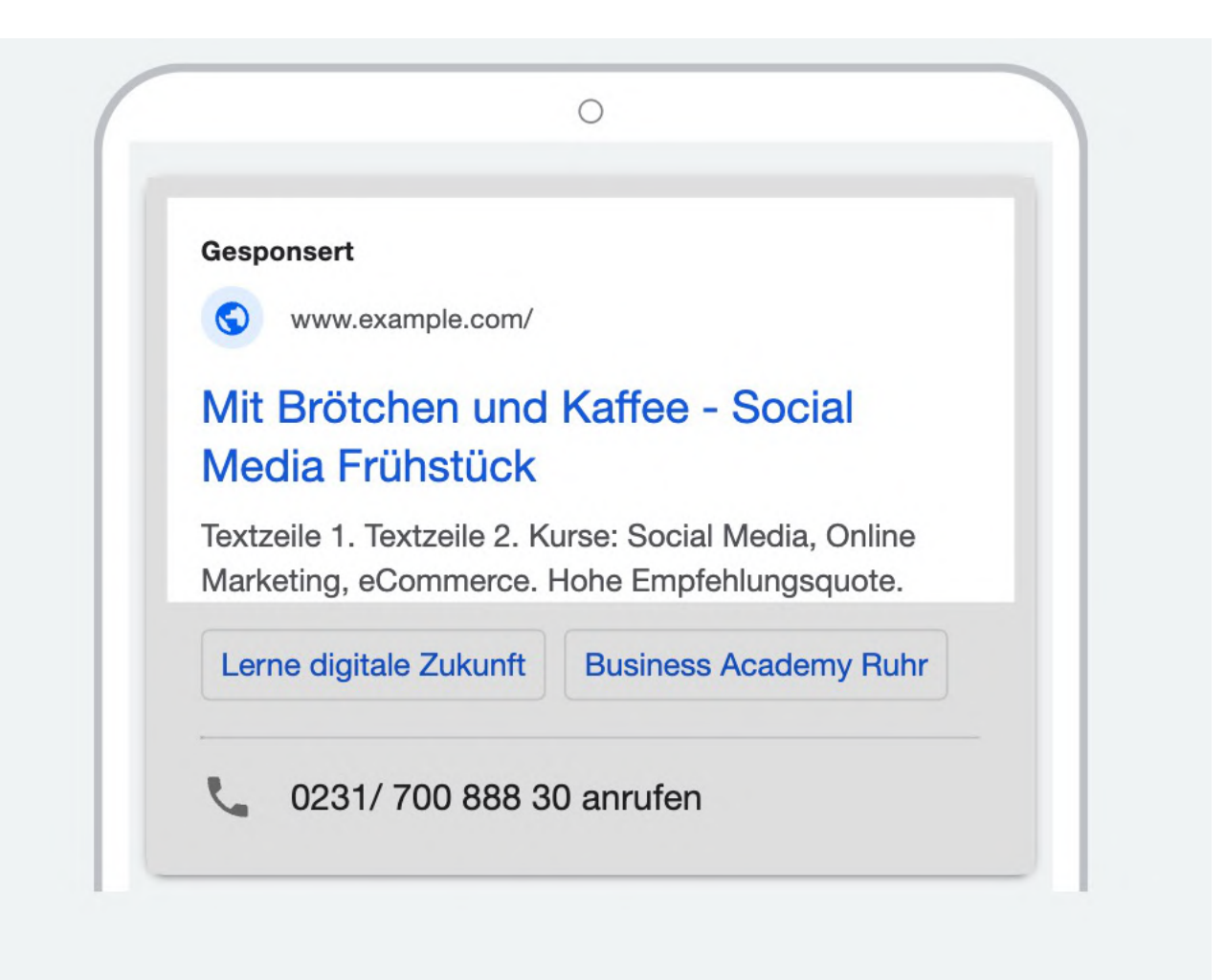

Mit der Vorschau das Ergebnis prüfen – fertig  $\odot$ 

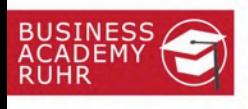

# Zahlung und Abrechnung

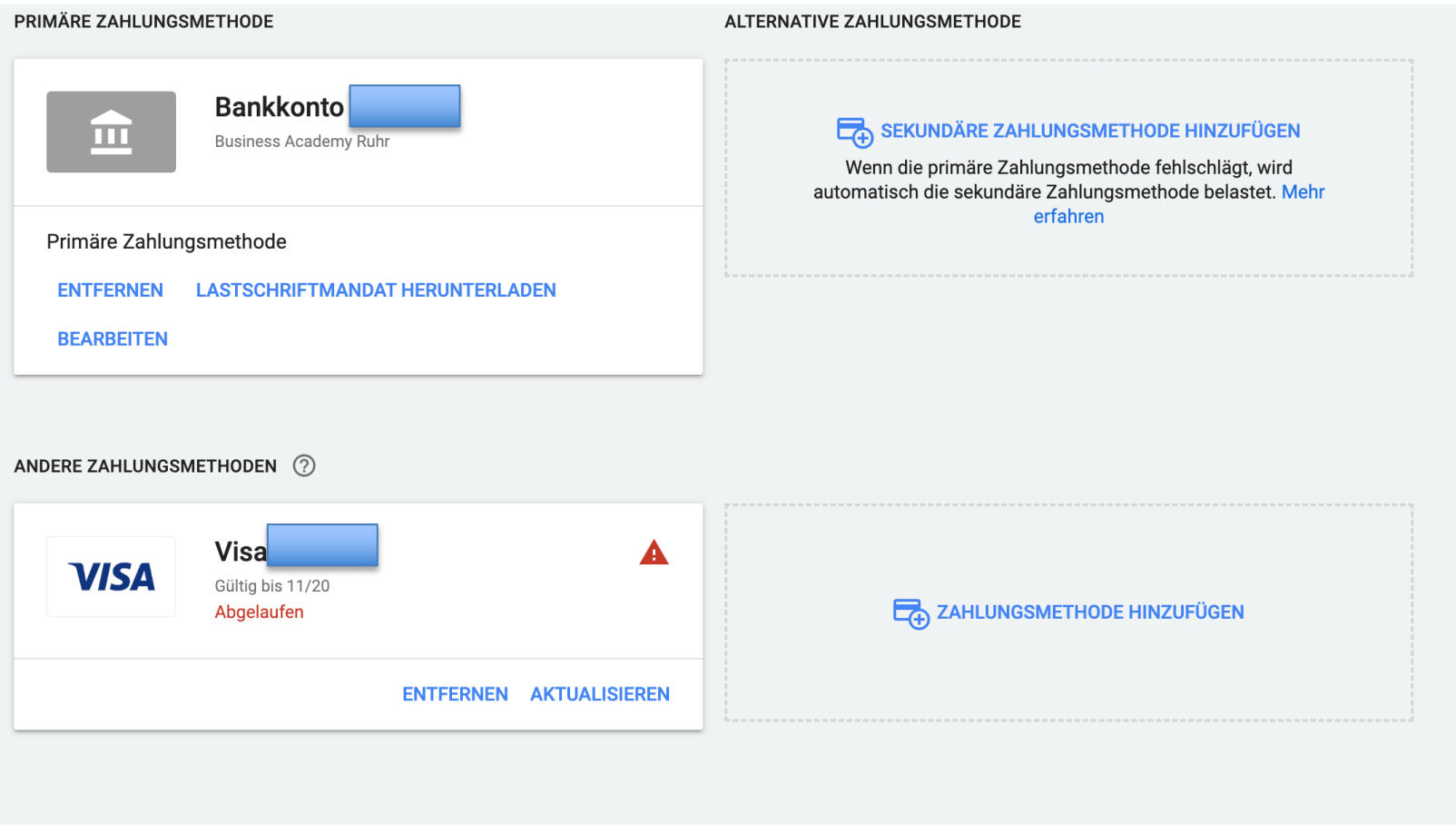

Aktuell ist die Abrechnung via Sepa-Mandat, Überweisung, Kreditkarten, Paypal und über Guthaben\* möglich.

\*Werbegutschriften oder Promo-Aktionen, keine Prepaidkarten aus dem Handel

 $R$ 

### Rechtliches für die Planung von Ads

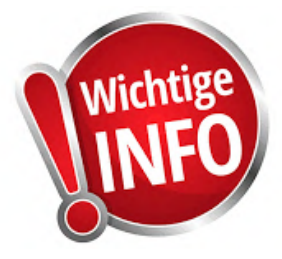

- Bei den verwendeten Medien müssen die entsprechenden Rechte (Urheber) beachtet werden
- Pixel-Tracking und die Auswahl von eigenen Kundensegmenten ist nur nach Zustimmung erlaubt (DSGVO beachten)
- Grundsätzliche Werberegeln wie Irreführung, Täuschung, unlauterer Wettbewerb (UWG) usw. sind zu beachten

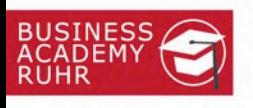

# Zustimmung für Google auf der HP einholen

#### Marketing: Wählen Sie einen Service aus / Benutzerdefiniert 0 Service **Facebook Pixel** Google AdSense **Google Analytics** Google Tag Manager Matomo Matomo Tag Manager

Für die DSGVO-konforme Verwendung muss die Einwilligung vorab auf der Homepage oder dem Shop erfolgen. Also bitte die entsprechende Cookie-Erlaubnis anpassen.

#### Wir verwenden Cookies

Wir benötigen Deine Zustimmung, bevor Du unsere Website weiter besuchen kannst.

Wenn Du unter 16 Jahre alt bist und Deine Zustimmung zu freiwilligen Diensten geben möchtest, musst Du Deine Erziehungsberechtigten um Erlaubnis bitten.

Wir verwenden Cookies und andere Technologien auf unserer Website. Einige von ihnen sind essenziell, während andere uns helfen, diese Website und Deine Erfahrung zu verbessern. Personenbezogene Daten können verarbeitet werden (z. B. IP-Adressen), z. B. für personalisierte Anzeigen und Inhalte oder Anzeigen- und Inhaltsmessung. Weitere Informationen über die Verwendung Deiner Daten findest Du in unserer Datenschutzerklärung. Du kannst Deine Auswahl jederzeit unter Einstellungen widerrufen oder anpassen.

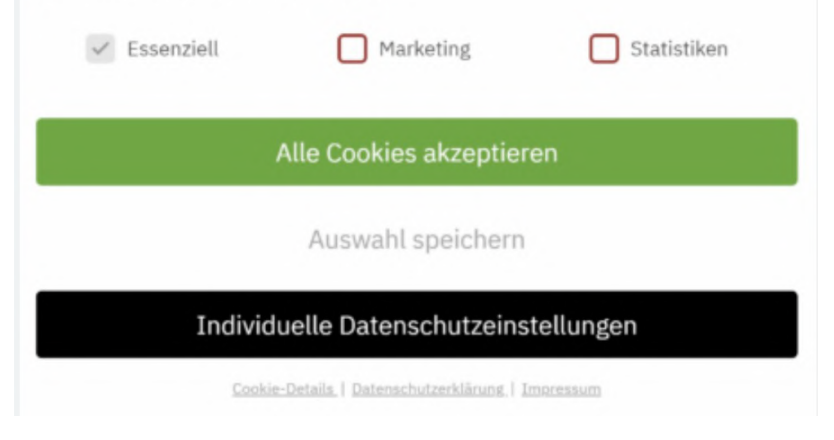

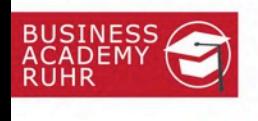

- Texte, Bild- und Videoformate planen
- Keywords auswählen
- Medien und Texte im Vorfeld bereitstellen
- Rechtssichere Gestaltung wählen
- Zielgruppe bilden (Buyer-Persona)
- Zahlungsdetails / Abrechnungswege bestimmen
- Monitoring und Controlling sicherstellen
- Budgetplan bestimmen / Erfolg messen
- Kampagnen im Unternehmen bekannt machen

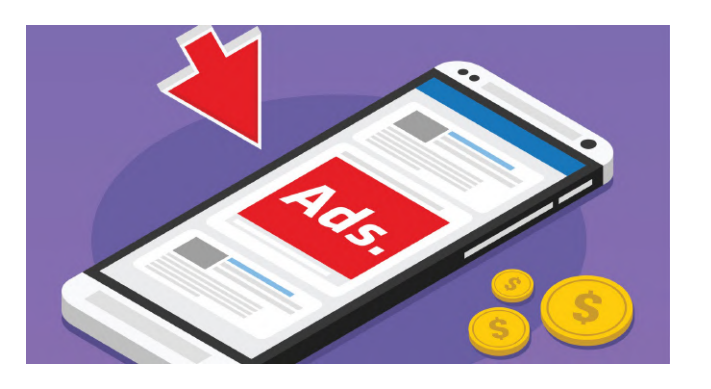

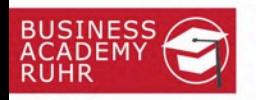

## Pause ©

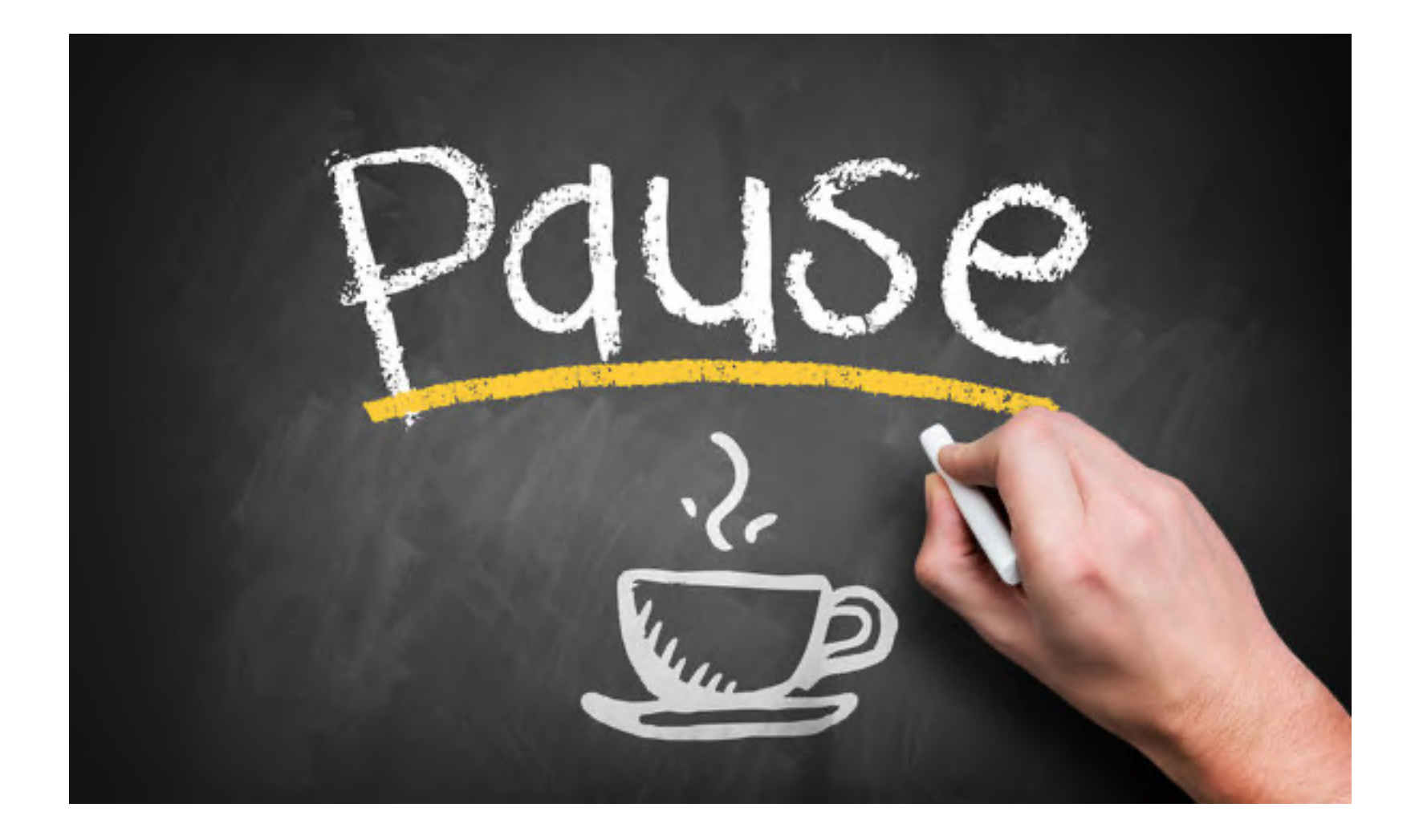

Prot 42 R

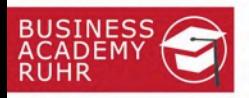

# Wir gehen "Live"  $\odot$

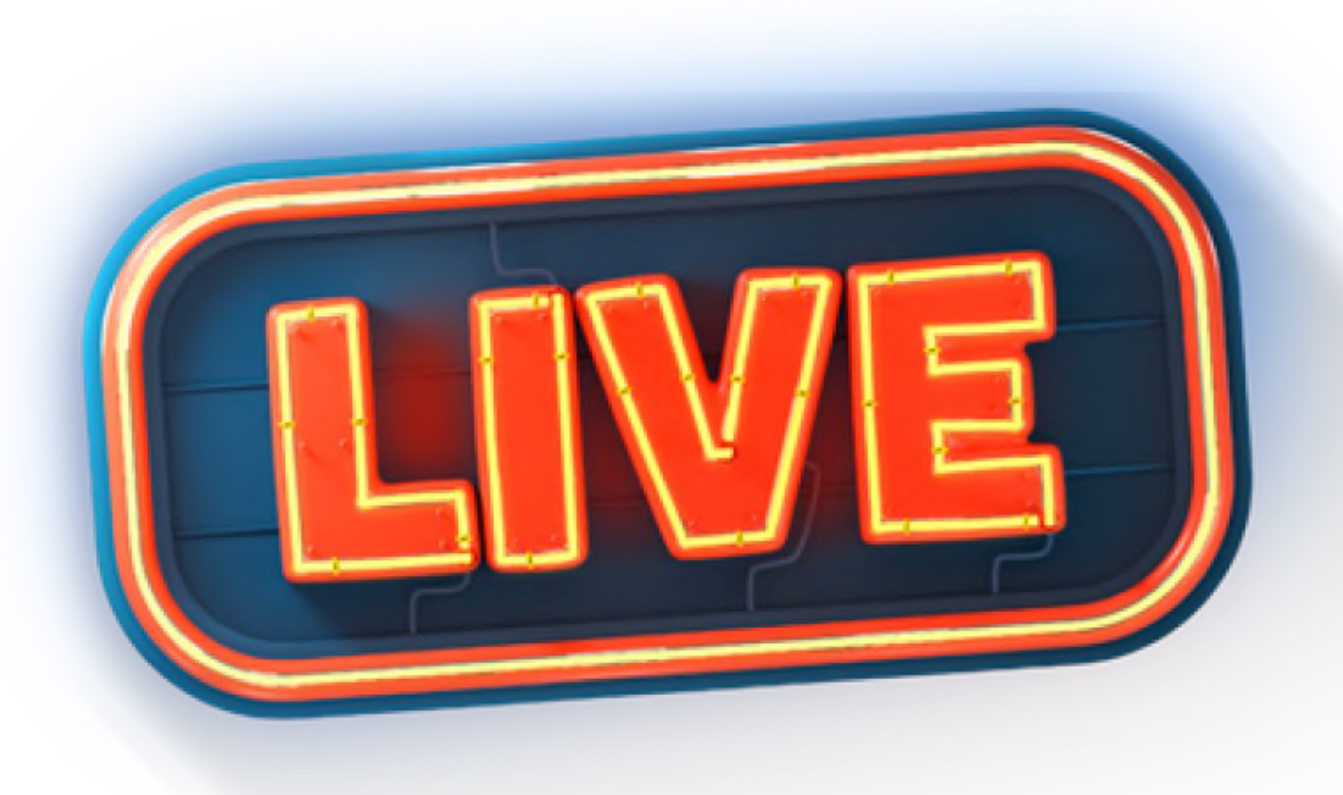

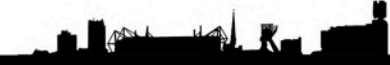

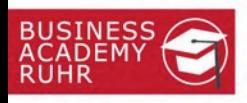

## Ausblick: Werbeanzeigen Schritt für Schritt lernen

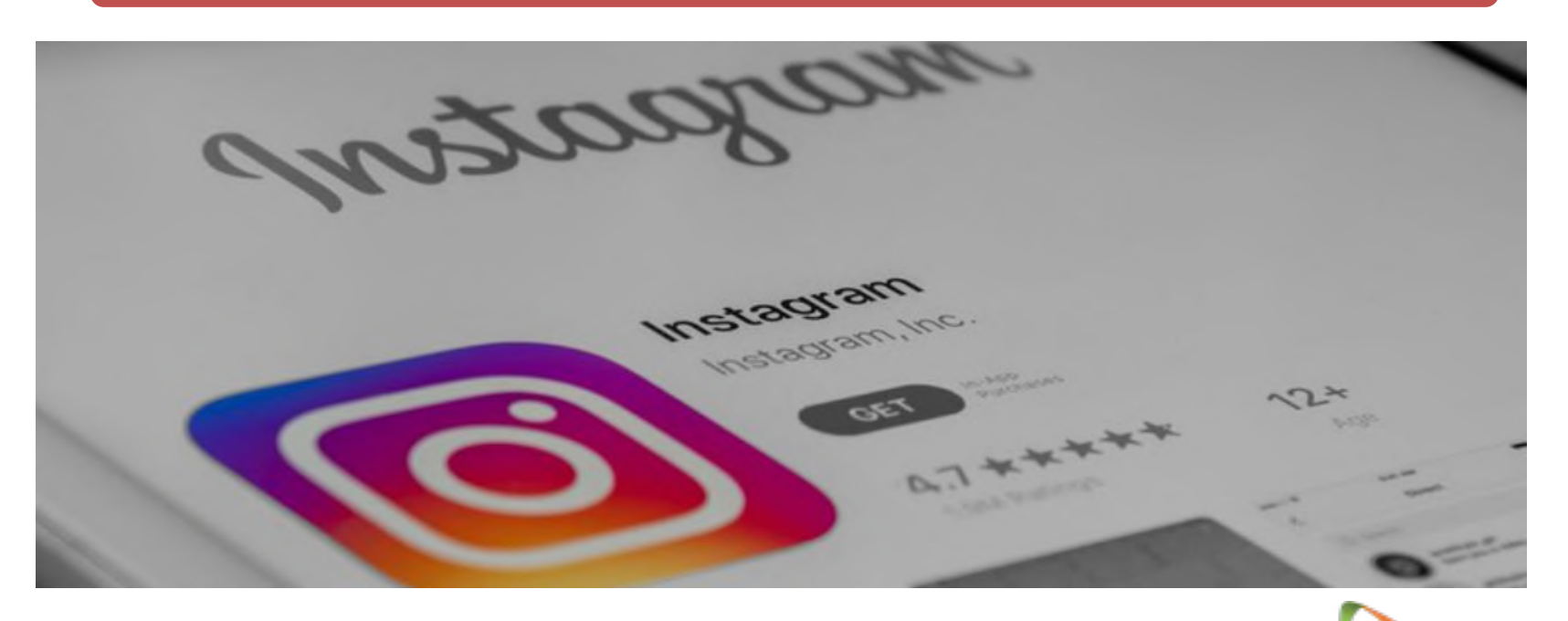

# onlineexperience

Nächstes Thema: Instagram-Grundlagen für Unternehmen

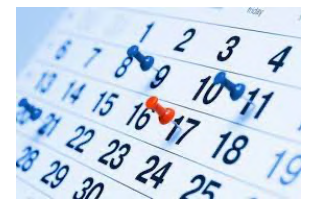

**Kristin Steinbrecher | Leitung Online Marketing** 

**am 28.9.2023**

Bildquelle: google.com

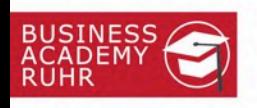

#### **Vielen Dank für die Aufmerksamkeit**

#### **Business Academy Ruhr GmbH**

Wallstraße 2· 44137 Dortmund Tel: 02 31 / 700 888 30 Fax: haben wir nicht  $\odot$ Mail: info@business-academy-ruhr.de Web: www.business-academy-ruhr.de

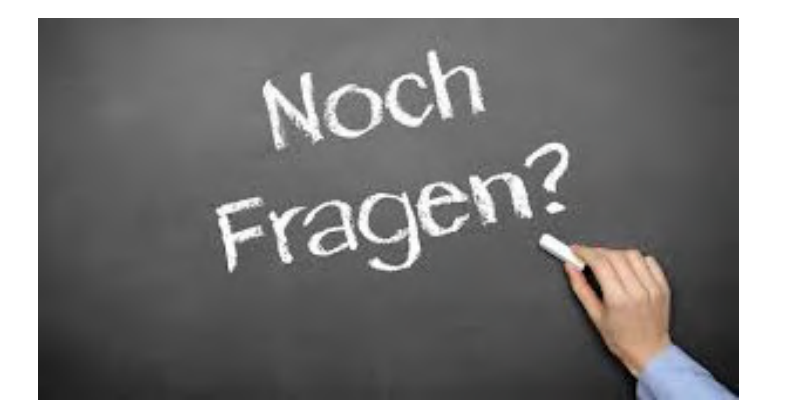

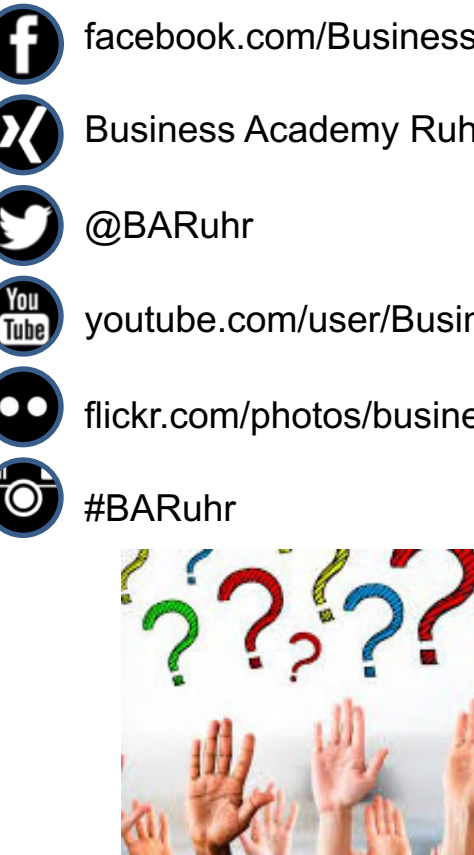

facebook.com/Business.Academy.Ruhr

- Business Academy Ruhr GmbH
- - youtube.com/user/BusinessAcademyRuhr

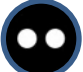

flickr.com/photos/business-academy-ruhr

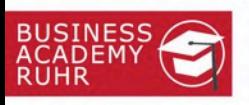

#### Wie hat es Ihnen gefallen? Themenwünsche für Folgetermine? ©

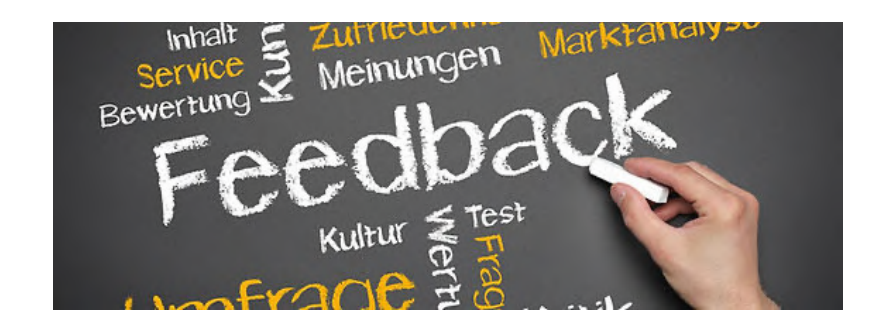

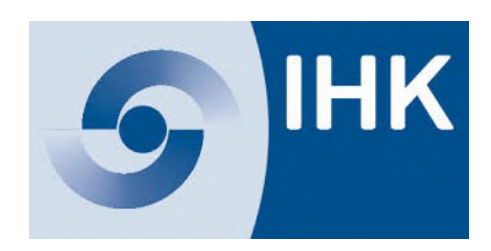

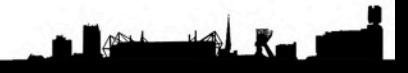